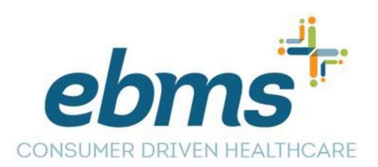

## How to set up the EBMS CDH Mobile App

Please search for the EBMS CDH mobile app in the iTunes or Google Play store and install the mobile app.

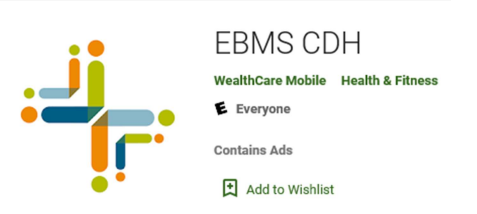

Once you have downloaded the EBMS CDH mobile app you will then click on the Sign Up button.

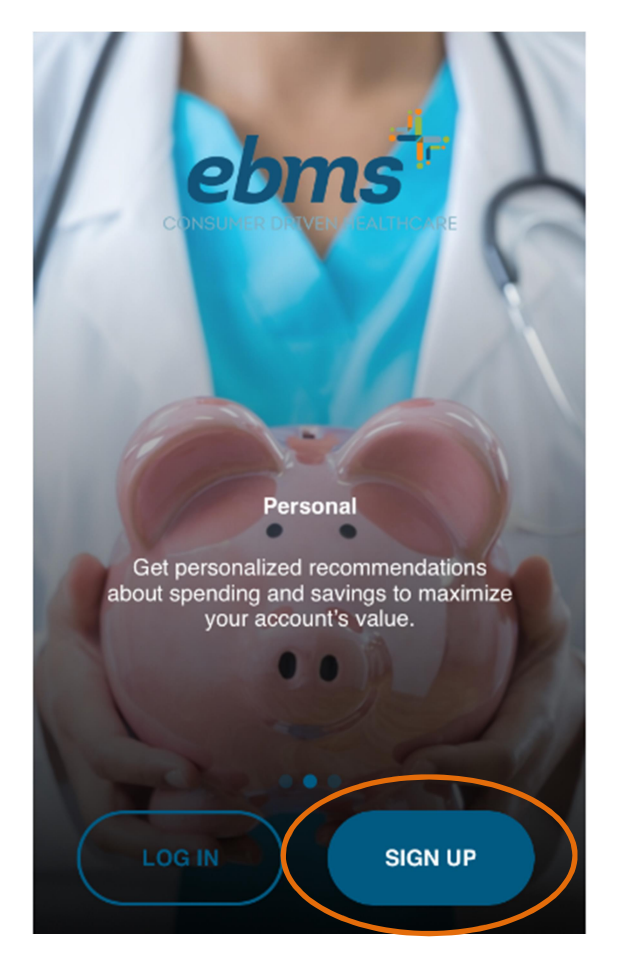

You will need to have your Employee and Employer ID numbers to set up the free mobile app, please see the hints below for more information. In the event that you do not have these numbers; please call the customer service department at 866-857-8182 as we will be able to provide them.

You will be taken to the Welcome page where you will enter in your demographics.

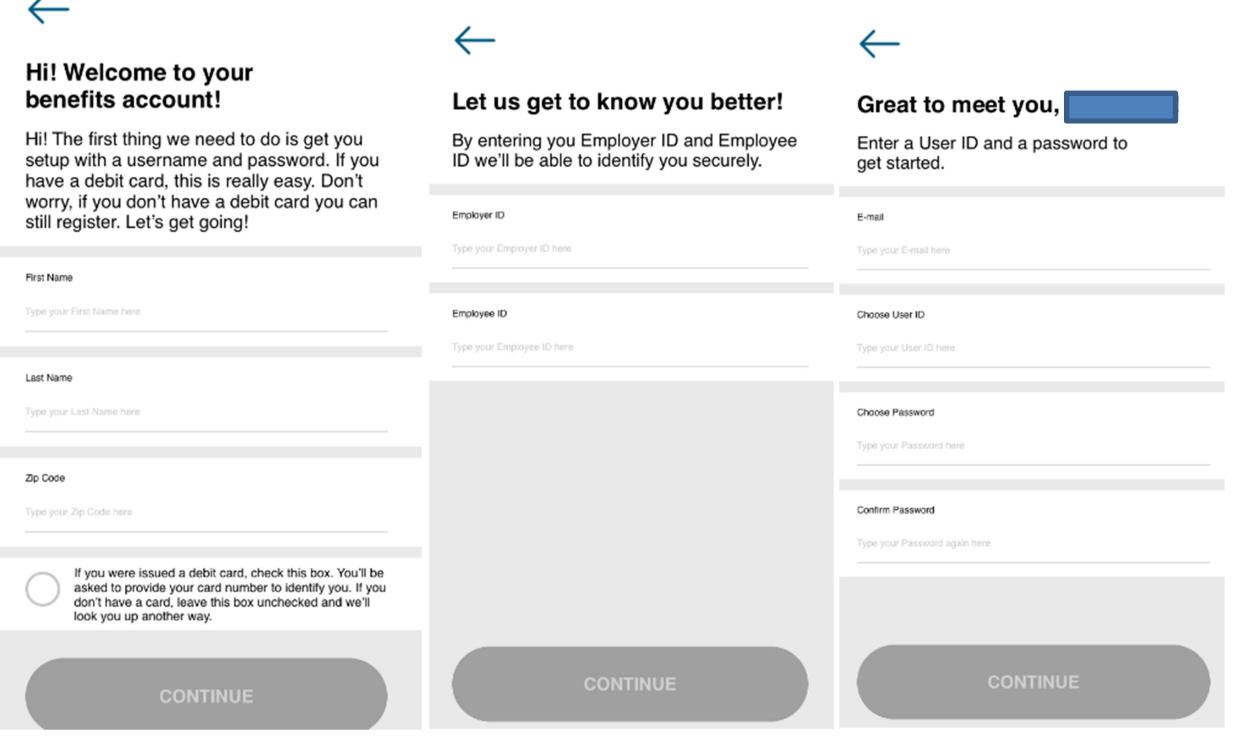

Hints:

- $\triangleright$  You are not required to have a flex debit card to sign up for the EBMS CDH mobile app
- $\triangleright$  Employer ID numbers will start with EBX and will be 8 digits long
	- o Example: **Your** Group number 007**17** will then be EBX00**717**
- $\triangleright$  Employee ID numbers will include the dashes for example 999-99-9999
- $\triangleright$  If the User ID is taken try to add a number at the end
	- o The username and password will be different from when you login to your MiBenefits account at www.ebms.com.

You will pick out your security questions with answers and review your account information.

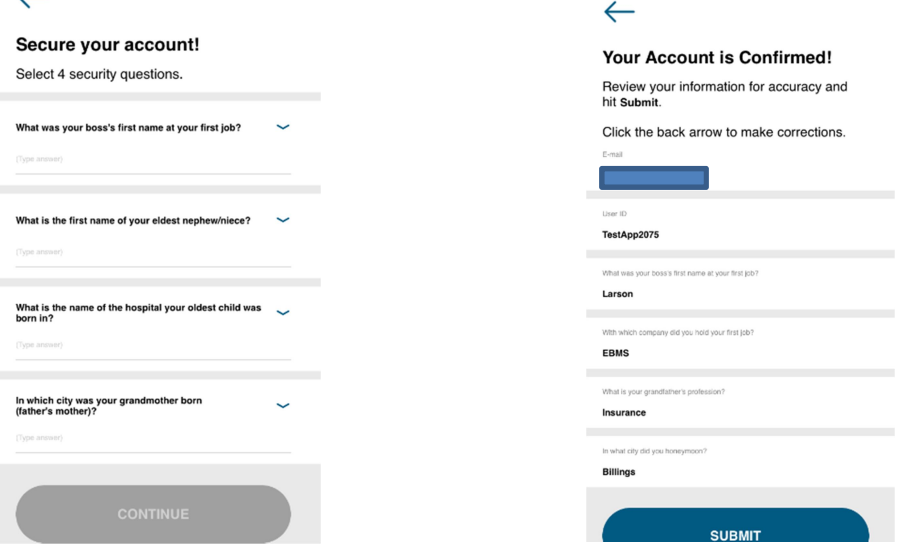

If everything is correct you would then click on the submit setup info button and get the following confirmation. There will then be a tutorial on how to use the basics on the App.

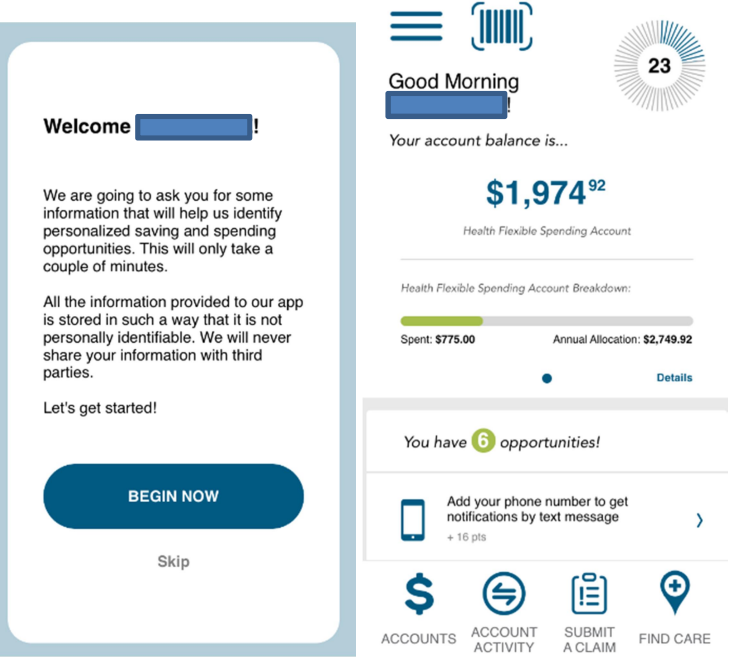

What you can expect from the CDH Mobile App.

- $\triangleright$  See your available balance in real time
- $\triangleright$  Submit claims and requested documentation
- $\triangleright$  View your plan year dates and deadlines
- $\triangleright$  Access your communication alerts under Messages
- $\triangleright$  Check on the status of the your debit card if one is offered by your employer
- $\triangleright$  Look up the Eligible Expense List for covered services